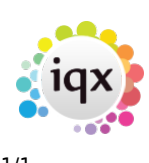

## **Using the web browser**

In a web browser, go to the IWXWeb site. The address will depend on your website e.g. <http://www.myname.iqx.co.uk/iqxnet/iqxnet.php>

Log in. **Note:** You may be asked to change your password on first entry.

Depending on whether you are logged in as a Client, Candidate and Agency (for secondary agency logins), the web server will alter the content of your screen.

- [12.3.1 The client gateway](https://iqxusers.co.uk/iqxhelp/doku.php?id=ug12-3-1)
- [12.3.2 Quick guide](https://iqxusers.co.uk/iqxhelp/doku.php?id=ug12-3-2)
- [12.3.3 The candidate gateway](https://iqxusers.co.uk/iqxhelp/doku.php?id=ug12-3-3)

Back to [Online User Guides](https://iqxusers.co.uk/iqxhelp/doku.php?id=1_online_user_guide) back to [IQXNet](https://iqxusers.co.uk/iqxhelp/doku.php?id=ug12-00)

From: <https://iqxusers.co.uk/iqxhelp/> - **iqx**

Permanent link: **<https://iqxusers.co.uk/iqxhelp/doku.php?id=ug12-03>**

Last update: **2017/12/01 16:35**

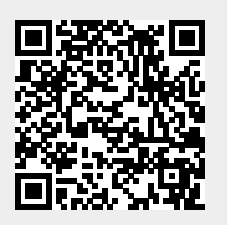